## **Инструкция для технического специалиста по получению комплектов тем итогового сочинения**

Комплекты тем итогового сочинения размещаются в 9:45 в день проведения итогового сочинения (изложения) на информационном портале topic.rustest.ru.

Для получения комплекта тем итогового сочинения необходимо выполнить следующие действия:

- 1. Перейти по прямой ссылке на портал **topic.rustest.ru;**
- 2. Отобразится главное окно с темами итогового сочинения.

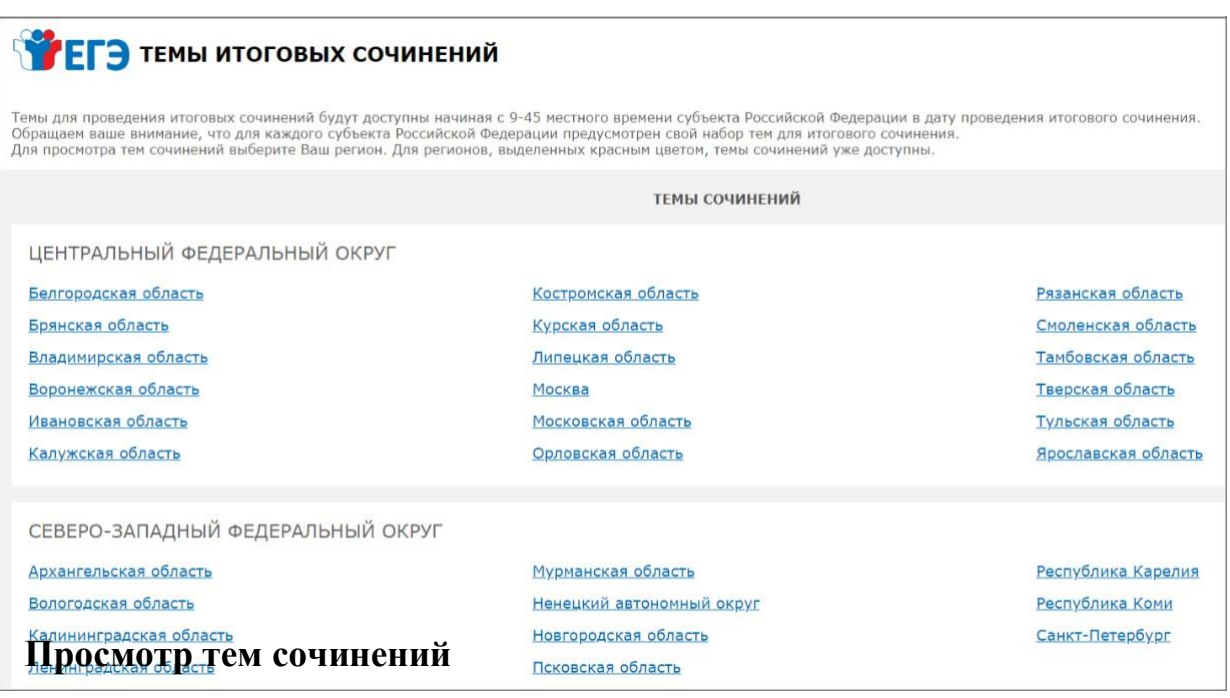

1. В средней области отображается перечень субъектов в разбивке по федеральным округам.

2. Выберите субъект Кабардино-Балкарская Республика и перейдите по ссылке.

3. В случае если темы еще не опубликованы, наименование субъекта Кабардино-Балкарская Республика будет выделено синим цветом, и при переходе на страницу субъекта будет выведено сообщение «Перечень тем будет доступен, начиная с 9:45 по местному времени».

4. В случае если темы уже опубликованы, то наименование субъекта Кабардино-Балкарская Республика будет выделено красным, и при переходе на страницу субъекта будет выведен комплект тем итогового сочинения.

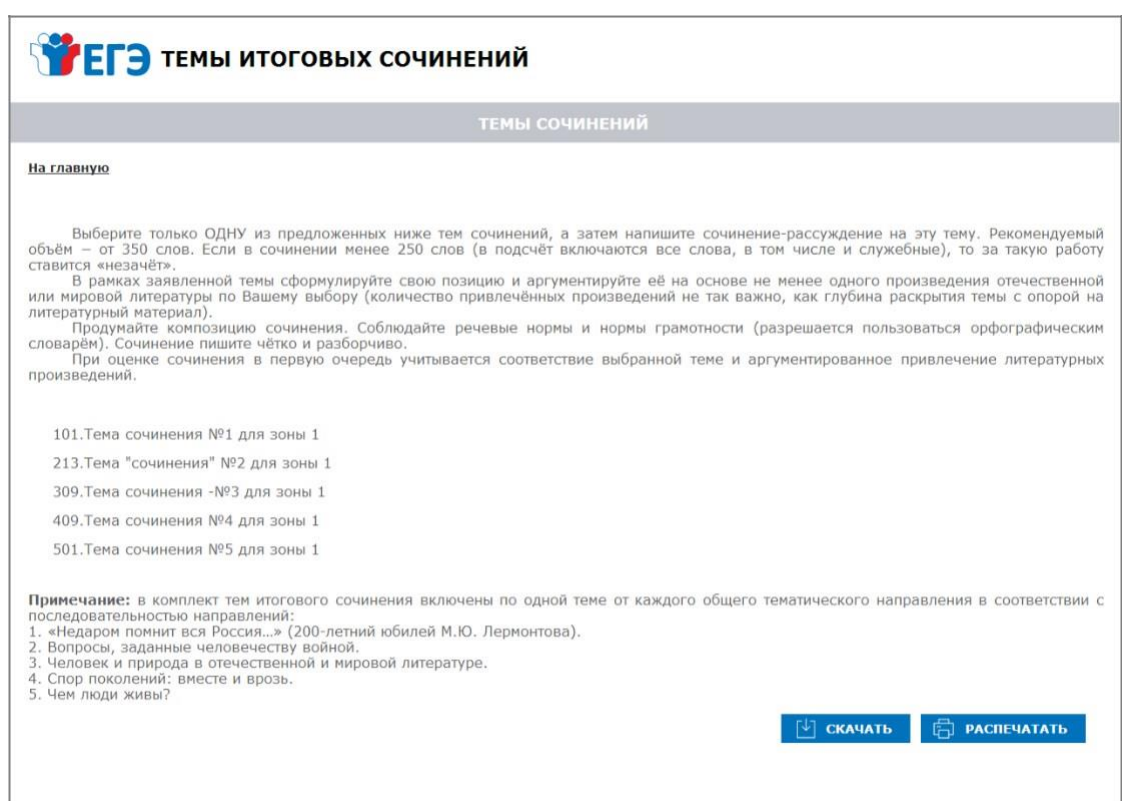

5. Для того, чтобы скачать комплект тем итогового сочинения, нажмите на кнопку «Скачать».

6. После нажатия на кнопку будет произведена загрузка файла в формате

\*.rtf с наименованием «**Темы сочинений – Название региона.rtf**». В файле будет указана инструкция по выполнению, наименование региона (районов) и темы сочинений.

7. Чтобы распечатать темы, используйте кнопку «Распечатать».

8. После нажатия на кнопку «Распечатать» откроется страница, оптимизированная для печати.

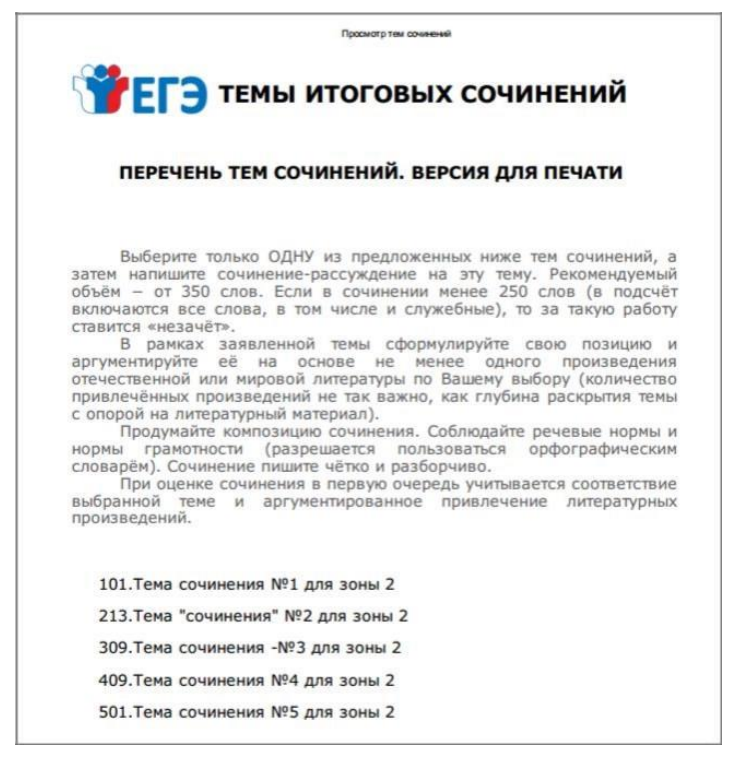